## **APPS E PLATAFORMAS - TELEMEDICINA MEDSUL**

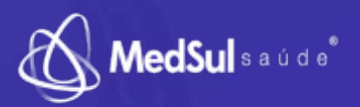

APP MEDSUL SAÚDE

## **CARTEIRINHA DIGITAL E 2ª VIA DE BOLETO**

**PARA ACESSO:**

**Hold** 

- Baixe o Aplicativo MedSul saúde;
- Selecione a carteirinha do seu plano (Carteirinha azul);
- Digite o número da carteirinha ou o CPF sem os pontos;
- Digite a data de nascimento;
- Entrar;
- Clique em Meu Cartão.

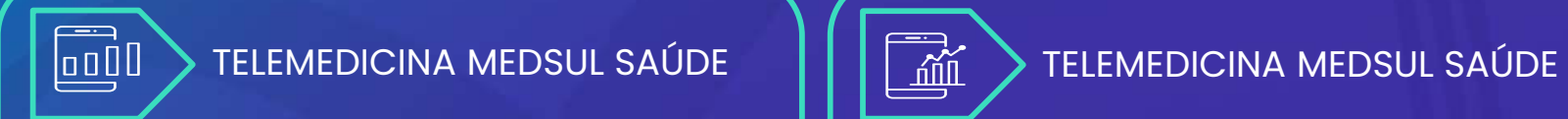

## **CONSULTA VIRTUAL ELETIVA COM MÉDICOS DE FAMÍLIA**

## **PARA ACESSO:**

- Acesse **www.telemedsulsaude.com.br**
- Clique em **"AGENDAR CONSULTAS"**;
- Clique em **"AGENDE AGORA"**;
- Faça o seu login digitando seu CPF ou o número de sua carteirinha c/ os pontos;
- Selecione **O MÉDICO** e o **HORÁRIO** de sua preferência;
- Logo após será enviado a confirmação do agendamento com **LINK DE ACESSO A CONSULTA** por SMS e/ou EMAIL.

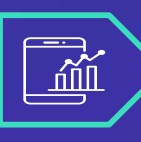

**CONSULTA VIRTUAL DE URGÊNCIA 24 HRS POR DIA / 7 DIAS POR SEMANA PARA ACESSO:**

- Acesse **www.telemedsulsaude.com.br**
- Clique em **TELEMEDICINA 24 HRS**;
- Faça o seu login digitando seu CPF ou o número de sua carteirinha c/ os pontos;
- Preencha as informações;
- Aceite os termos de uso;
- **É só aguardar a consulta com o Médico**.

OBS: Prontuário, solicitação de exames, receita médica e atestado serão todos encaminhados por e-mail.

**SEM CUSTOS PARA OS BENEFICIÁRIOS DA MEDSUL SAÚDE E SEM COBRANÇAS DE COPARTICIPAÇÃO SOBRE AS CONSULTAS REALIZADAS ATRAVÉS DESTAS FERRAMENTAS**